## **OBSERVACIONES PLANOS – RECOMENDACIONES CUADRO DE COMPONENTES**

1. Especialista solicita agregar más planos: Si especialista luego de la evaluación ve por conveniente que administrado **deberá** agregar más planos, dar clic en botón **+ Solicitar agregar**, ingresar el comentario y dar clic en Guardar:

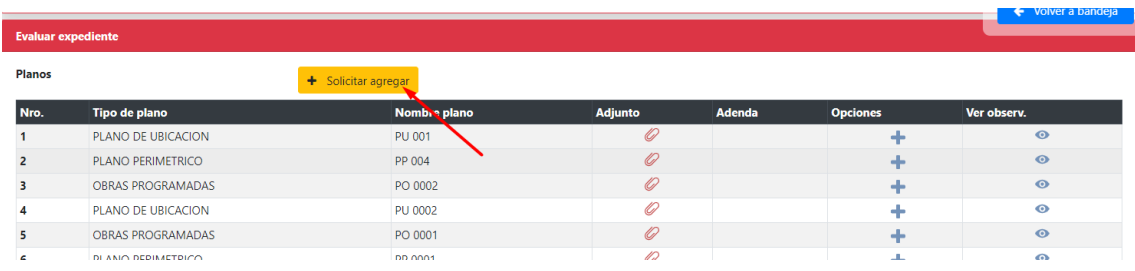

Al ingresar la observación de **Explicitar agregar** le aparecerán los s iconos verde y rojo, para este caso, si desea eliminar dicha observación/recomendación dar clic en Remover solicitud

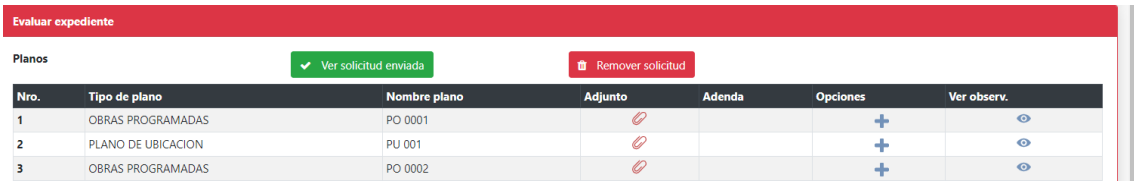

Una vez adjuntado un plano nuevo en agregar planos y el **administrado tendrá habilitado** el registrar sus respectivos cuadros de datos técnicos

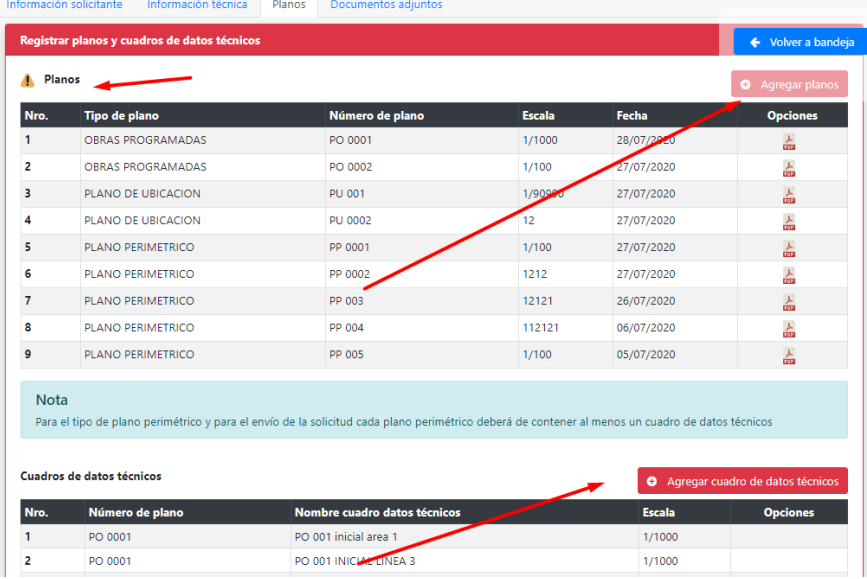

En la observación se podría detallar: agregar PP,PO y PU **se recomienda** agregar los cuadros de datos técnicos asociados a plano PP y PO.

## 2. Especialista agrega observación/recomendación específica:

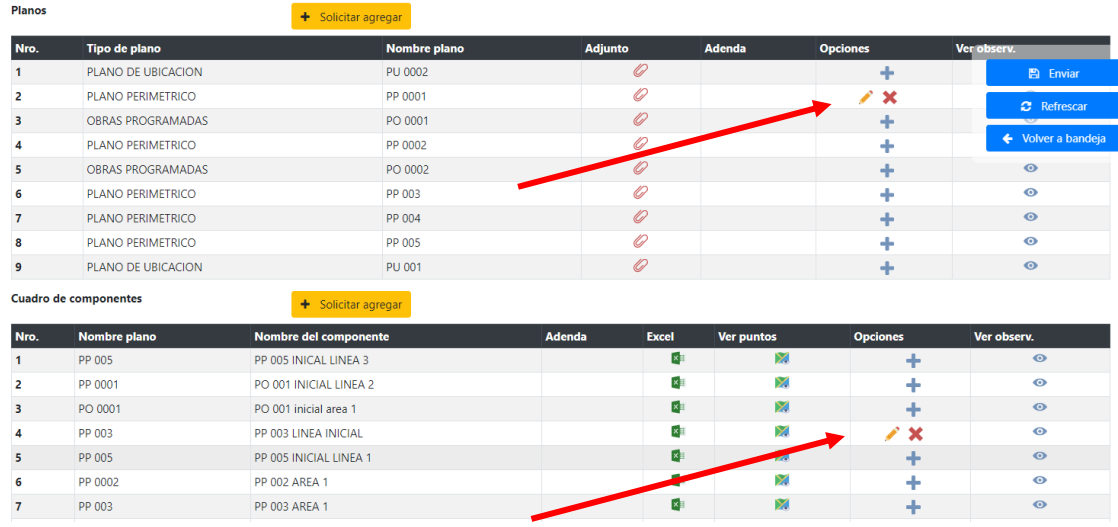

En este caso el administrado solo podrá, editar o eliminar dicho plano o cuadro; es decir no podrá agregar planos ni cuadro

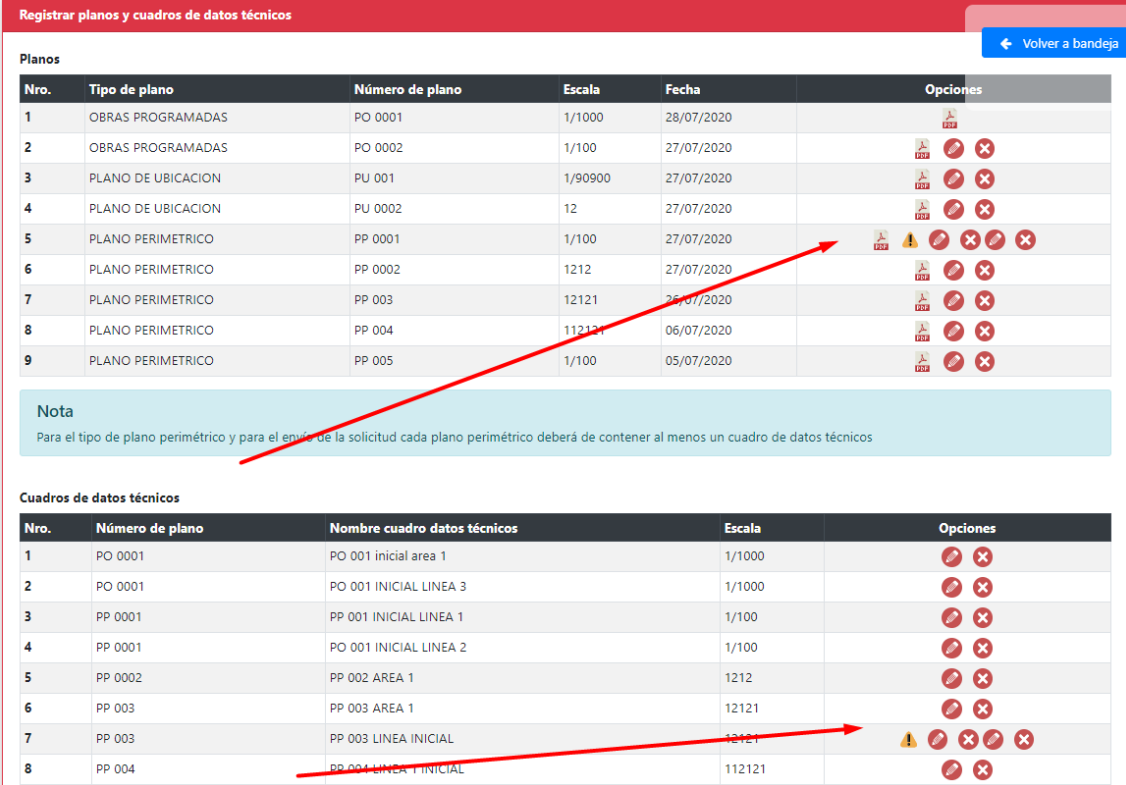

**NOTA** Se recomienda que en caso se observe de forma especifica y se plantee eliminar o modificar un plano también, se dé la opción al administrado de adjuntar un plano nuevo mediante + Solicitar agregar.

3. **Cuadro de componentes,** respecto a este ítem y según requisitos los especialistas NO PODRAN registrar dicho comentario como observación, el texto deberá ser :

Se recomienda que la información consignada en los cuadros de datos técnicos sea concordante con la información consignada en el plano adjunto, para ello deberá de (indicar la observación especifica)

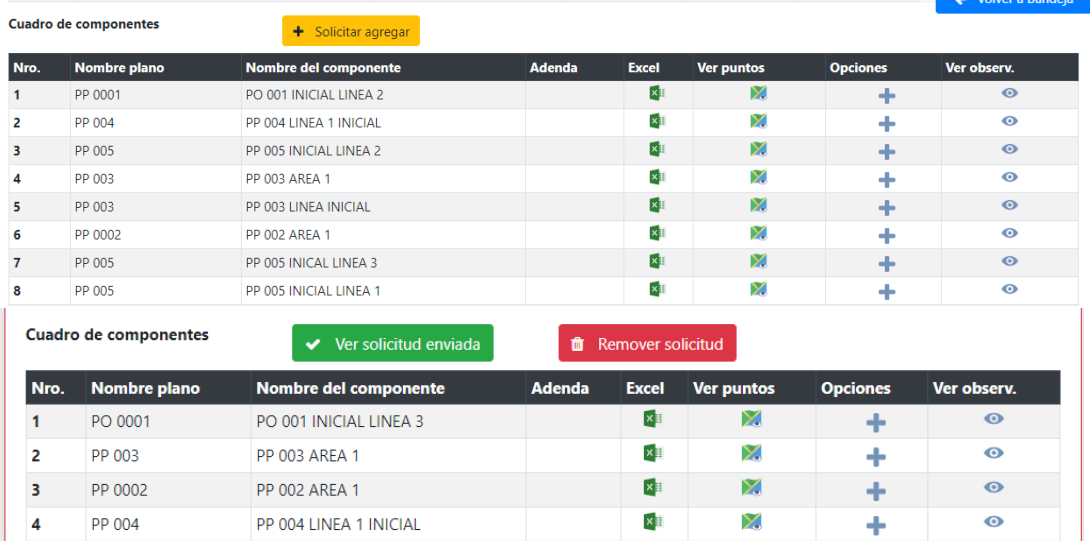

El administrado tendrá habilitado poder agregar y/o eliminar cuadros técnicos a cualquier PP o PO registrados

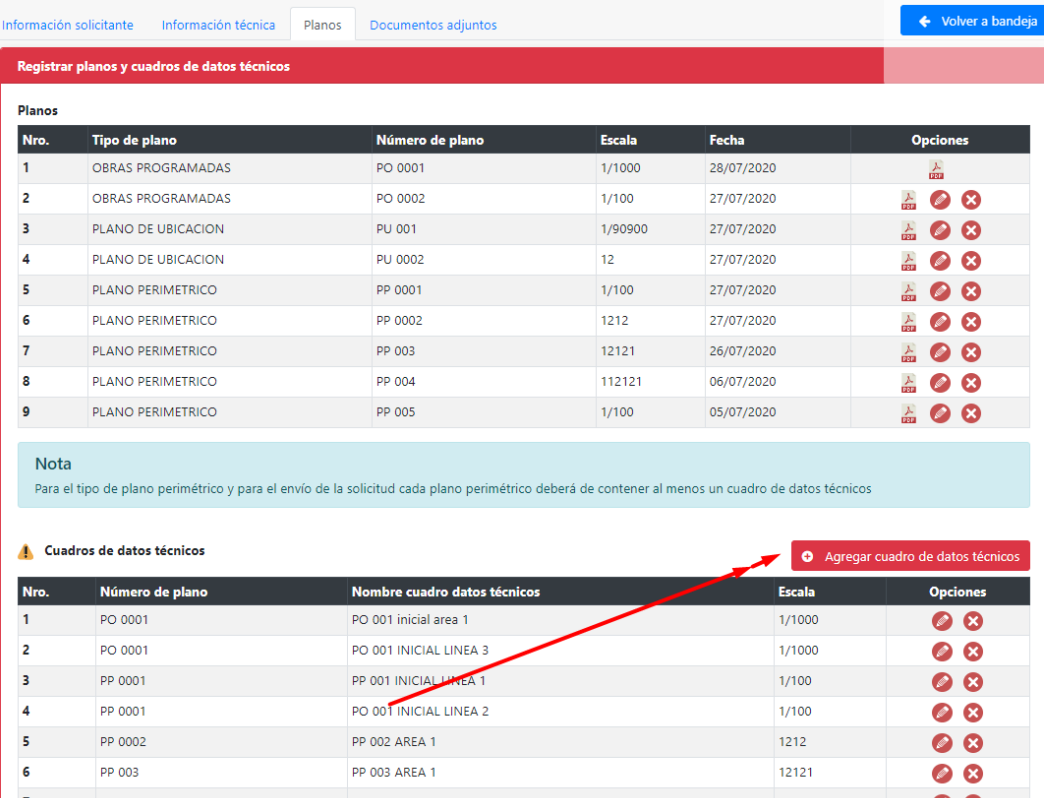

4. El especialista solicita agregar plano y además observa planos específicos, deberá solicitar agregar planos y dar clic en icono  $\bullet$  en cada plano:

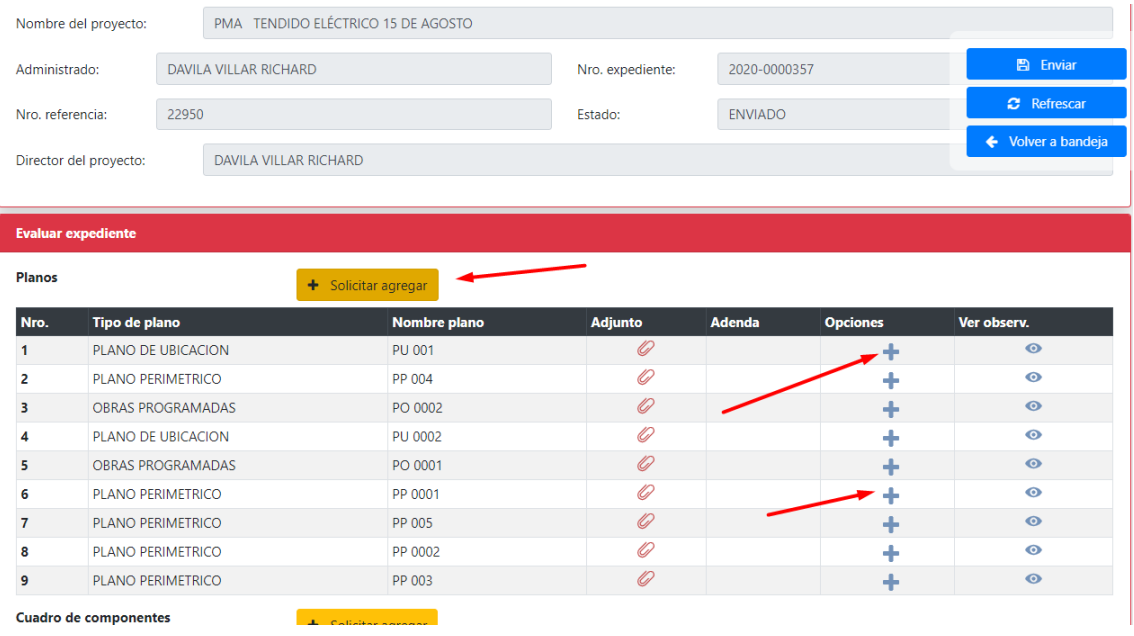